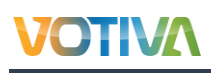

VAS Brochure D365

Vietnamese Accounting Standard Localization *Developed and Managed By Votiva*

J.

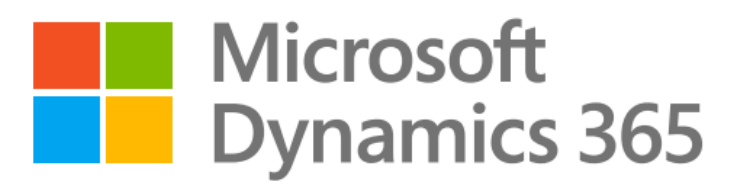

#### Prepared by: Votiva Vietnam

11<sup>th</sup> Floor, Nam A Bank 201-203 Cach Mang Thang 8 Street, Ward 4, District 3 Ho Chi Minh City, Vietnam

# **VOTIVA**

## **Contents**

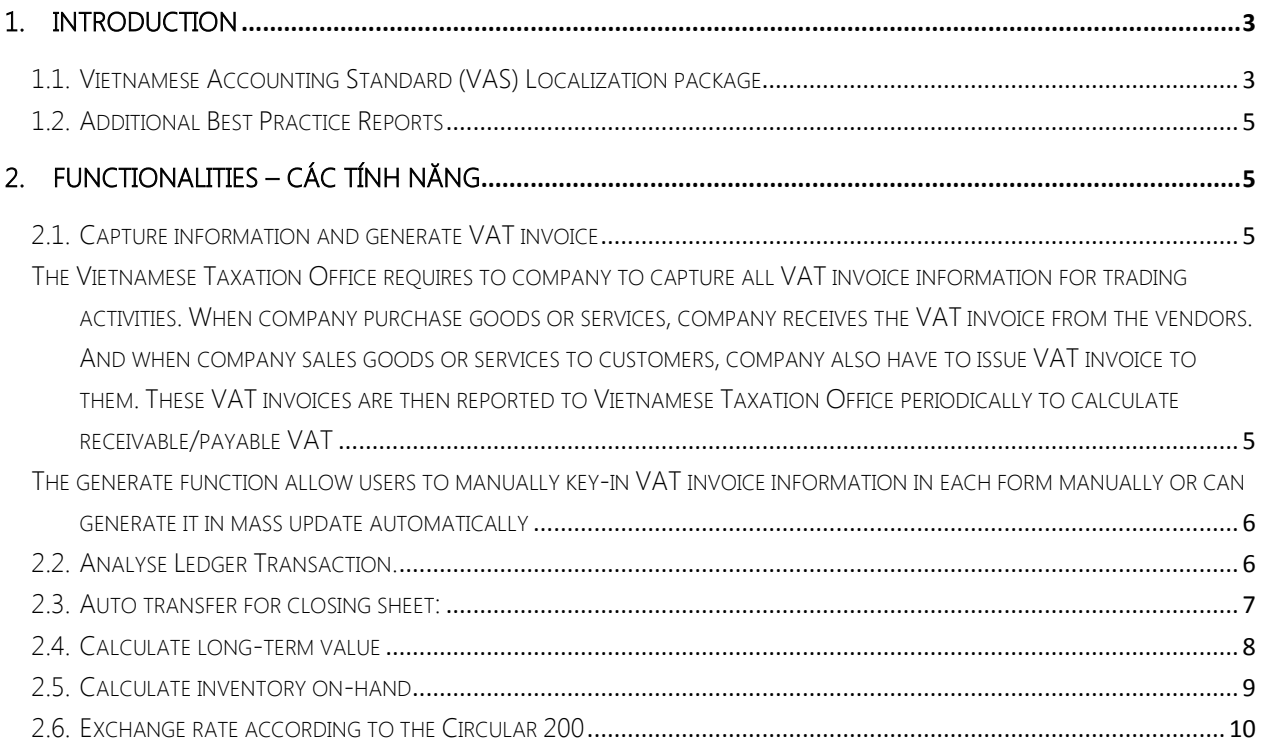

# <span id="page-2-0"></span>1. Introduction

Votiva utilizes its industry knowledge, close partnership with Microsoft, global presence and established local success to make a distinctive difference for our clients. Votiva unites the expertise to understand the most pressing business and technology challenges with the innovation to solve them. Votiva recognized that one significant factor necessary for businesses in Vietnam to use Microsoft Dynamics® 365, is the ability for the system to support the Vietnamese government regulation according to the latest circular required by the Ministry of Finance. Votiva's localization has been using by multiple trusted consulting partners and their customers such as Microsoft, HP, Avanade, Prodware, Nestle, Starbucks, Mitsubishi,…

#### <span id="page-2-1"></span>1.1.Vietnamese Accounting Standard (VAS) Localization package

The solution was developed and continues enhancing by Votiva for the last 12 years. It is embedded as a module inside the Microsoft Dynamics 365 solution and very comprehensive, covering all mandatory functionalities and reports required by the Vietnam Ministry of Finance as well as the best practice for Tax department and audit process.

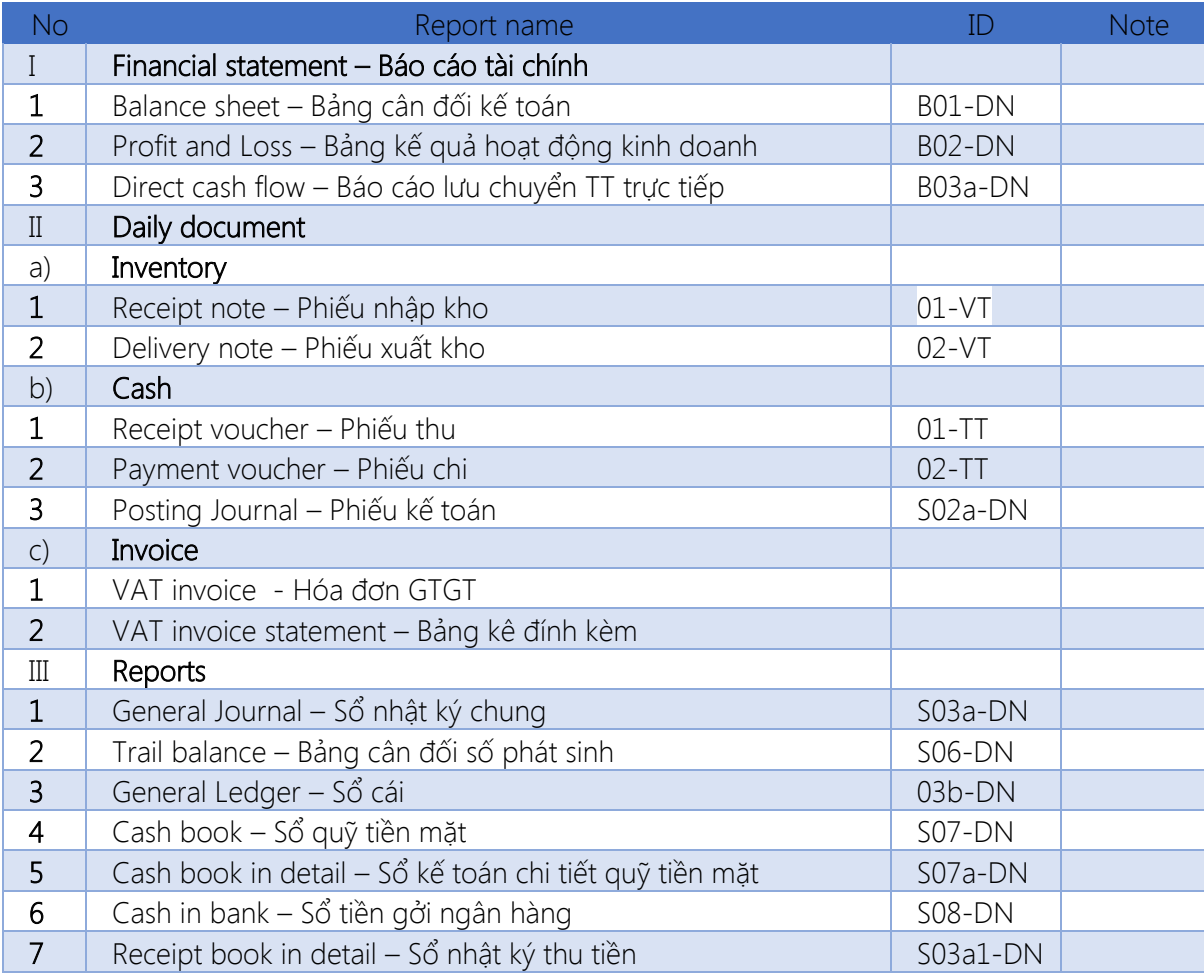

VAS Pack for Microsoft Dynamics® 365 includes the following vouchers & reports:

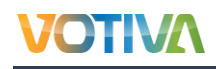

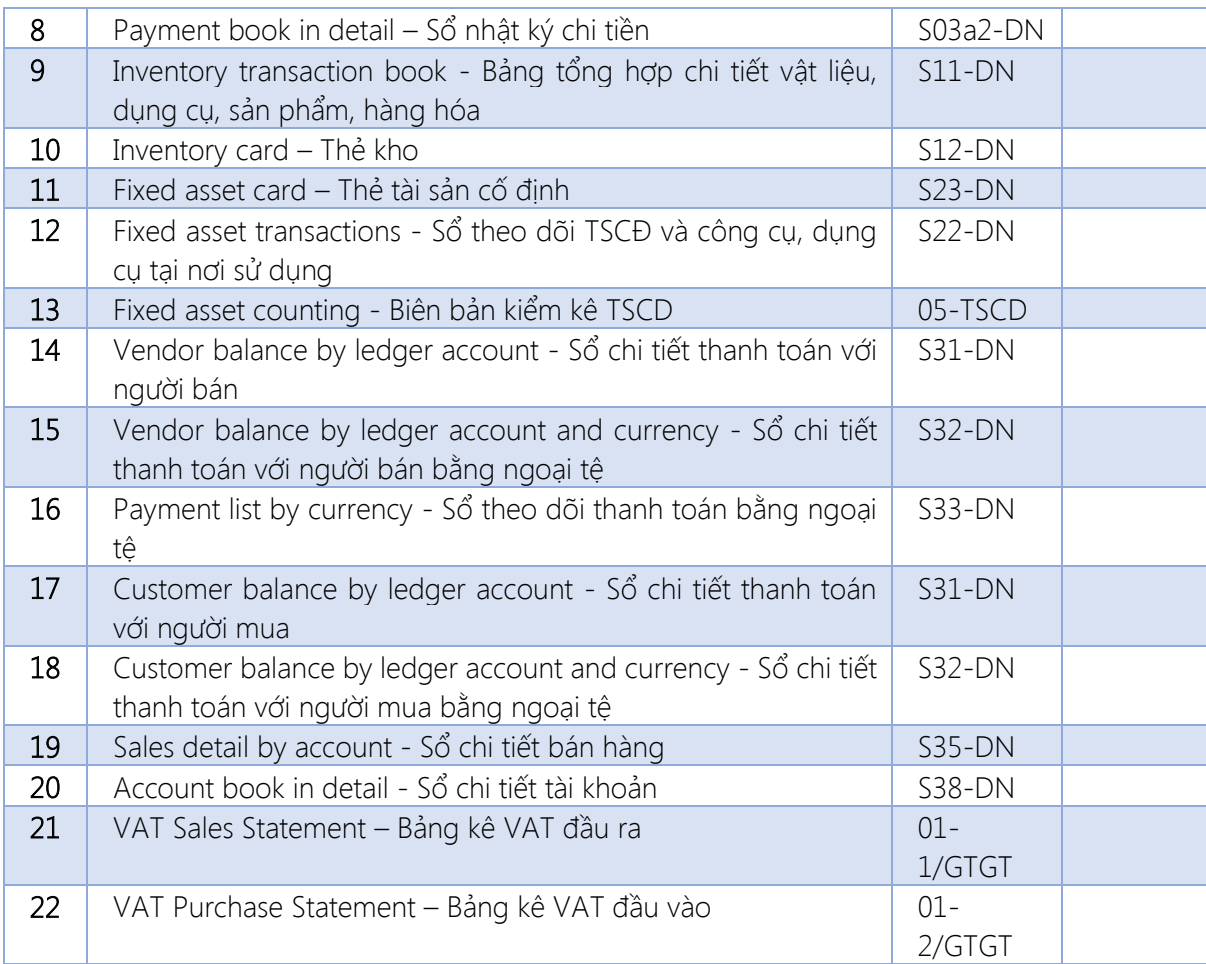

## <span id="page-4-0"></span>1.2.Additional Best Practice Reports

Based on Votiva's experience working with Vietnamese organizations, the following reports are often used by accountants and tax officers in Vietnam:

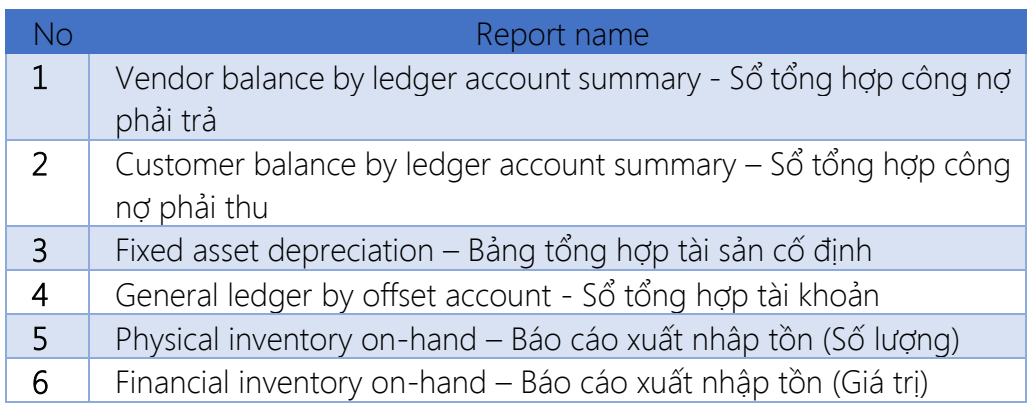

# <span id="page-4-1"></span>2. Functionalities – Các tính năng

#### <span id="page-4-2"></span>2.1.Capture information and generate VAT invoice

<span id="page-4-3"></span>The Vietnamese Taxation Office requires to company to capture all VAT invoice information for trading activities. When company purchase goods or services, company receives the VAT invoice from the vendors. And when company sales goods or services to customers, company also have to issue VAT invoice to them. These VAT invoices are then reported to Vietnamese Taxation Office periodically to calculate receivable/payable VAT

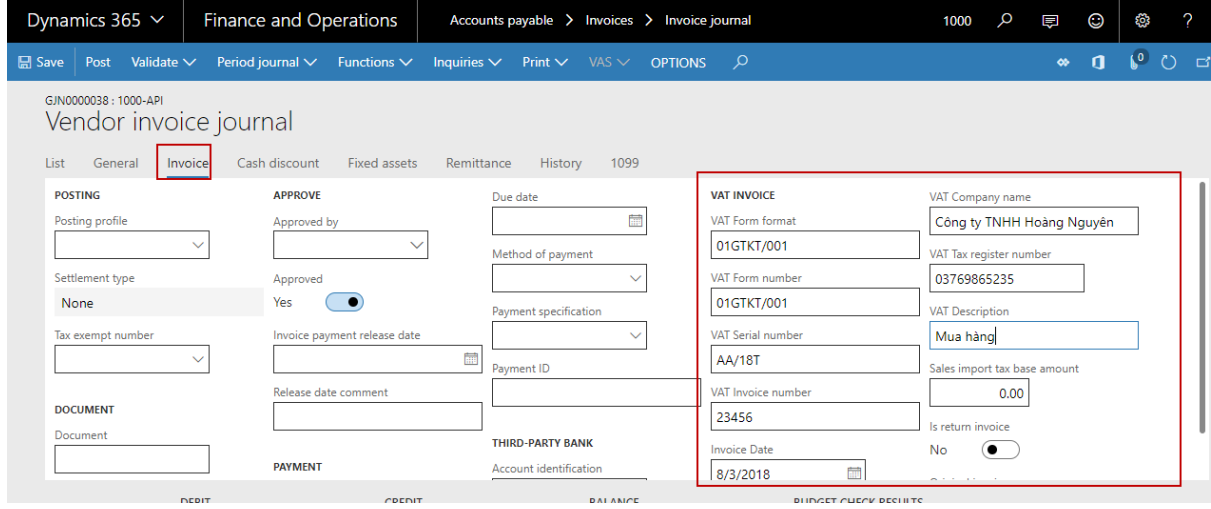

<span id="page-5-0"></span>The generate function allow users to manually key-in VAT invoice information in each form manually or can generate it in mass update automatically

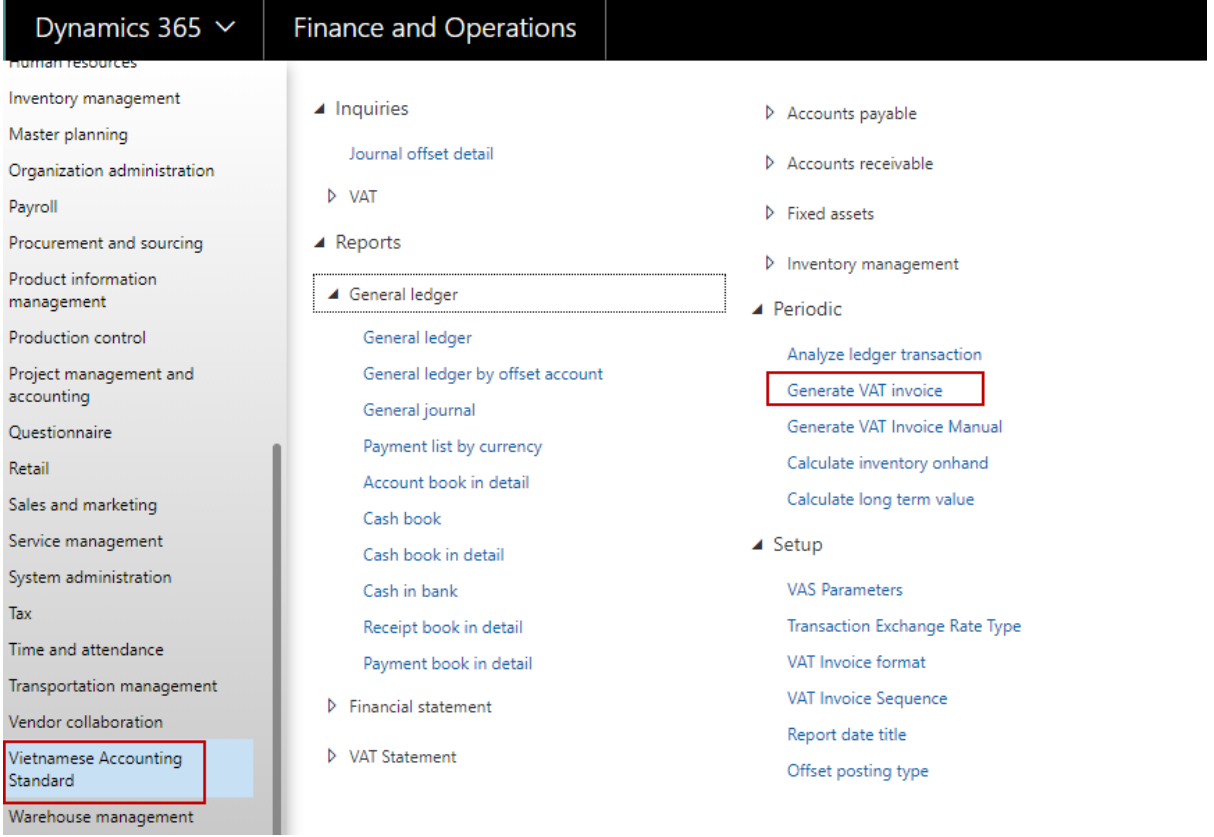

Generated invoices are captured in "VAT invoice journal" form and show in Tax reports that are mention below in this document

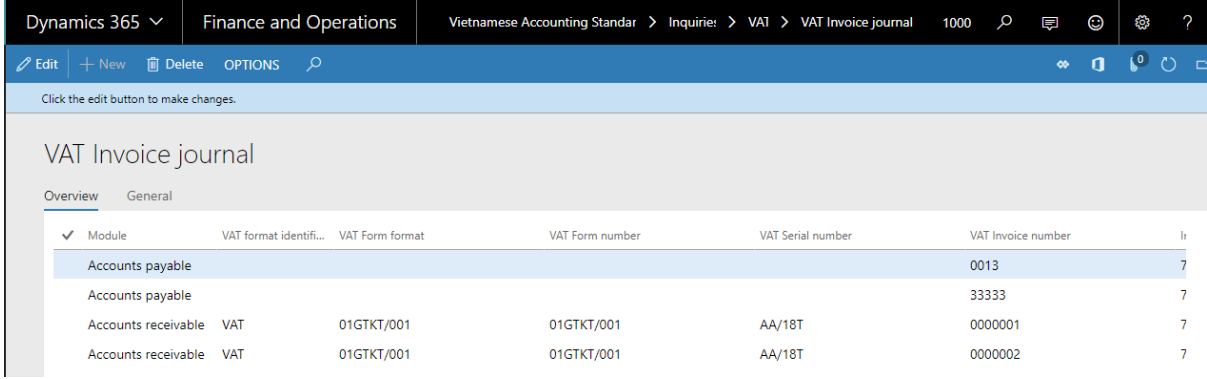

#### <span id="page-5-1"></span>2.2.Analyse Ledger Transaction.

According to VAS requirement, most of the vouchers and reports are required to show offset account in specific template. To adapt this requirement, Votiva built a function named "Analyze ledger transaction" to analyze the offset account base on the amount of the transactions and set up of "Offset posting type".

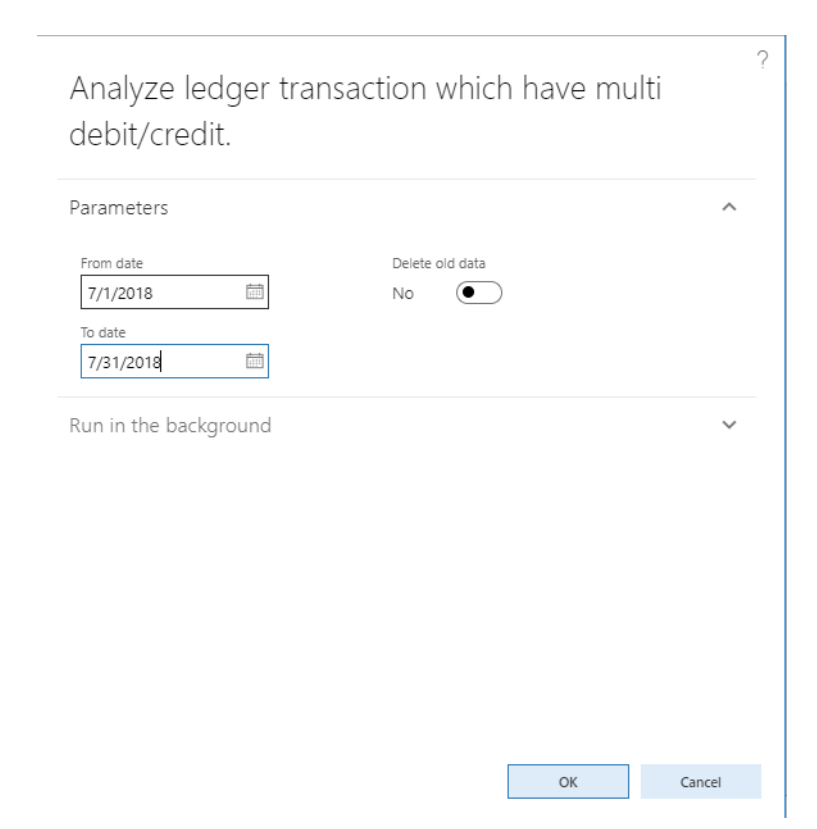

#### <span id="page-6-0"></span>2.3.Auto transfer for closing sheet:

**OTIVA** 

According to the requirement of VAS, company needs to transfer profit and loss accounts (from 5\* to 8\* ledger accounts) to revaluated gain/loss account (911/4212) periodically. Standard D365 allows users to do this by transfer one by one accounts manually. In order to help users to improve this, Votiva built a functionality to help user just do this in mass update.

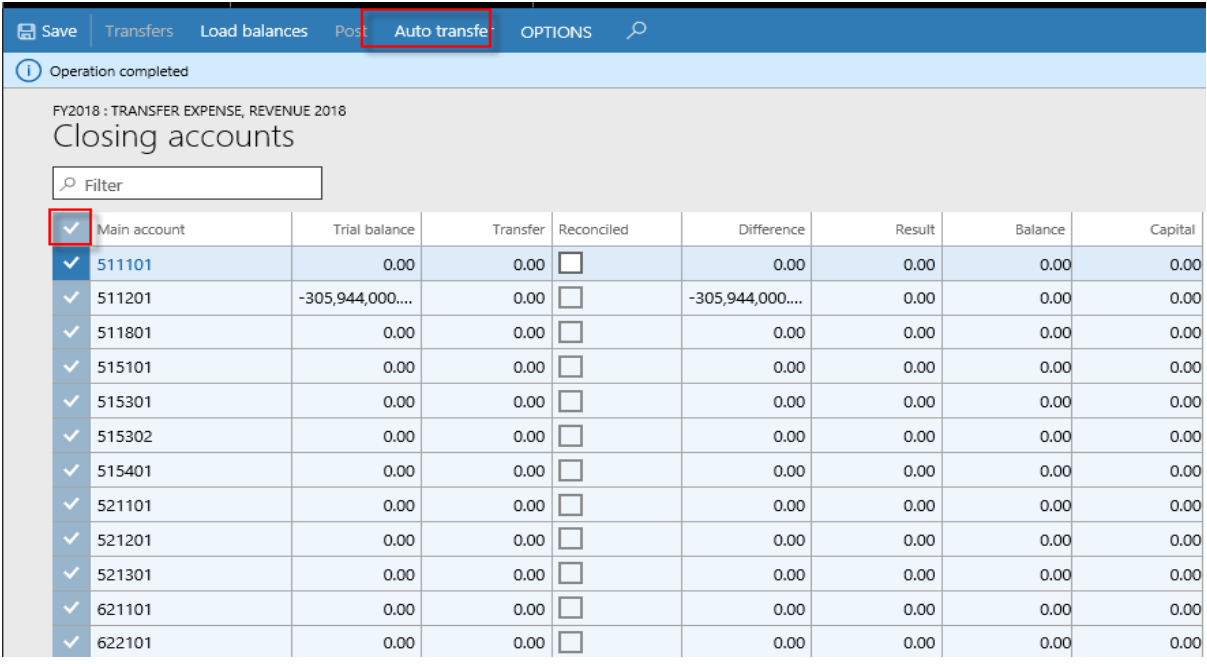

#### <span id="page-7-0"></span>2.4.Calculate long-term value

According to the term No.102 in the Circular No. 200/2014/TT-BTC of the Department of Finance that is released date 22<sup>nd</sup> Dec 2014, the Balance sheet report needs to split customer balance and vendor balance in long-term and short term. However, Standard D365 does not support to do this. So Votiva built a functionality named "calculate long term value" to support users separate this at the end of the year.

This function will auto calculate total amount of open transactions of Customer and Vendor which have due date larger than the predefined period in comparison with report date by each defined account. The calculated amount will be posted to Long term temporary account for display on Balance sheet report and then then it will be reverted automatically in next period.

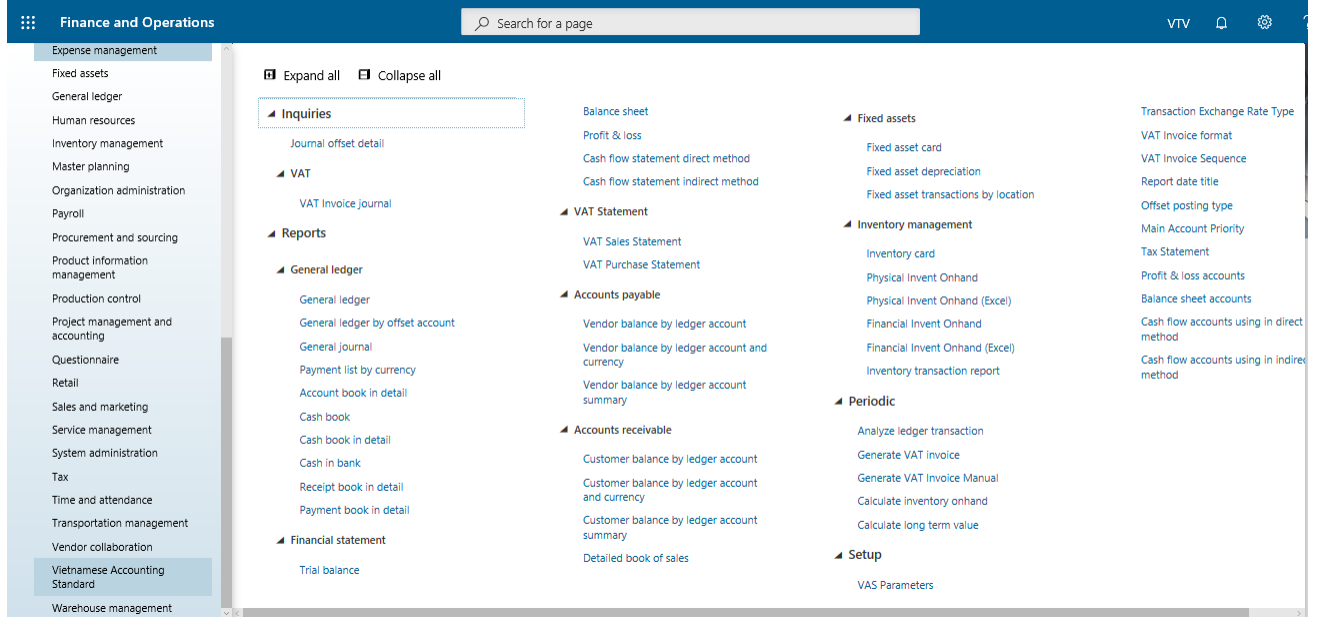

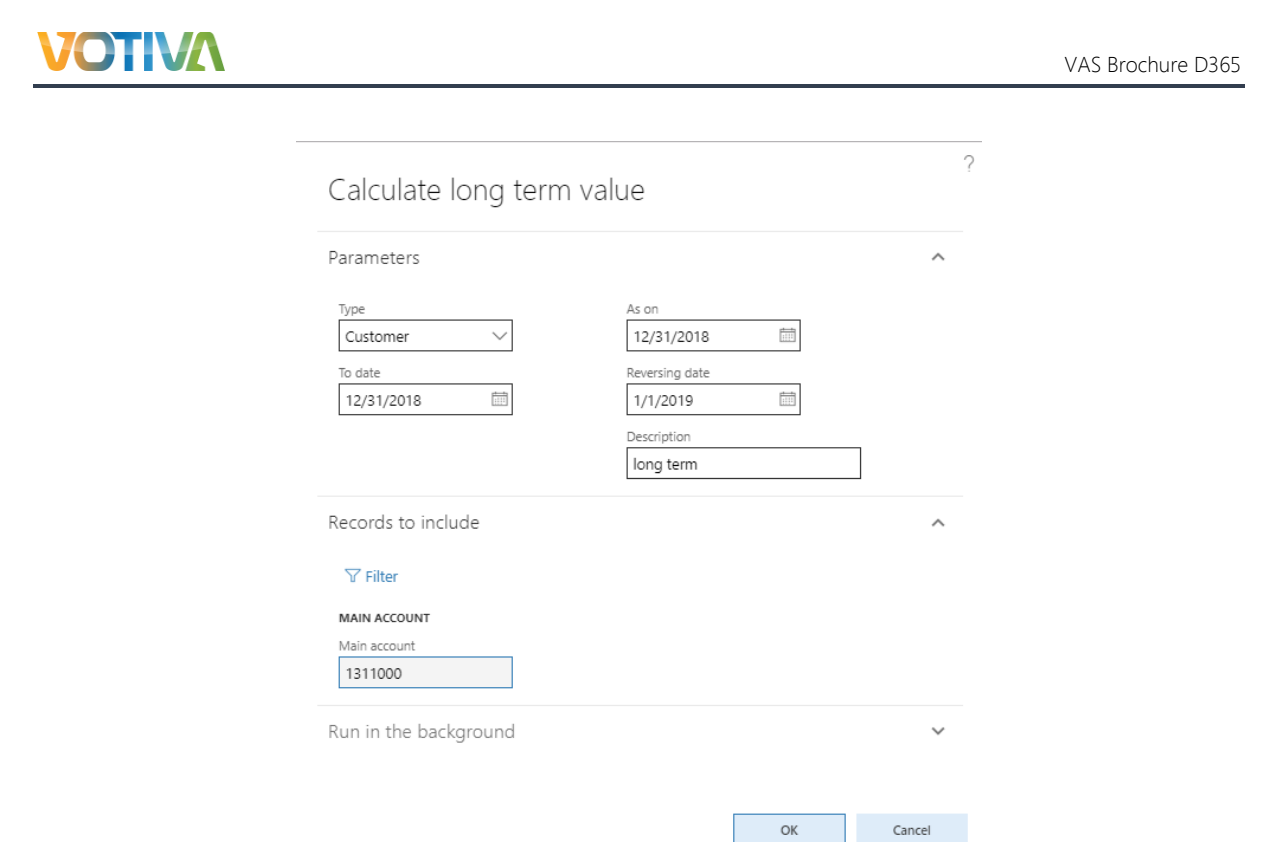

# <span id="page-8-0"></span>2.5.Calculate inventory on-hand

Purpose: This function is used to calculate on-hand value for closed period in order to improve the performance of inventory on-hand reports.

Condition: This function is must be run after closing inventory. This is optional step.

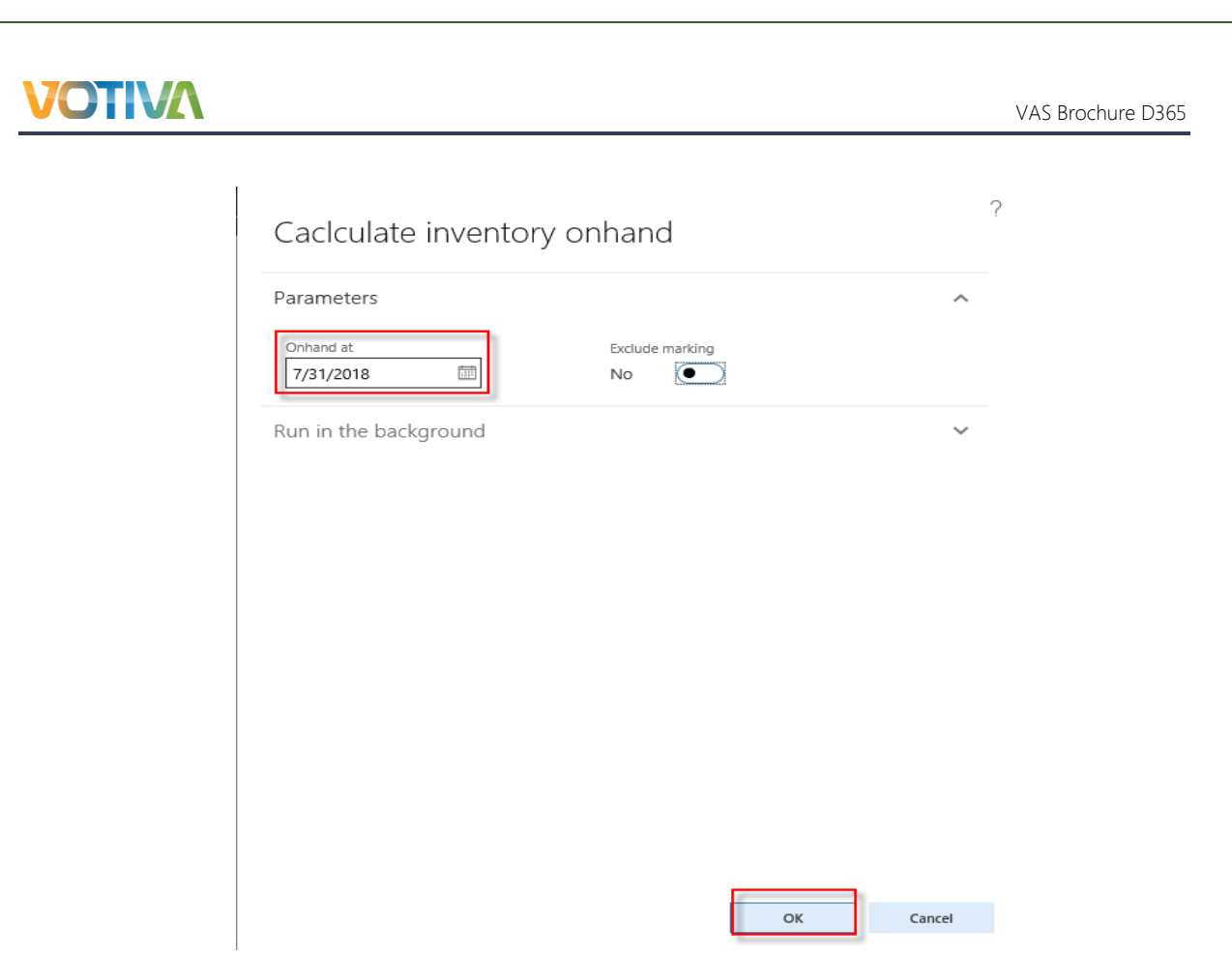

<span id="page-9-0"></span>2.6.Exchange rate according to the Circular 200

Purpose: To adapt the regulations in the Circular 200, VAS package has been developed to allow user to default different exchange rate type for different kind of transactions instead of only one exchange rate.

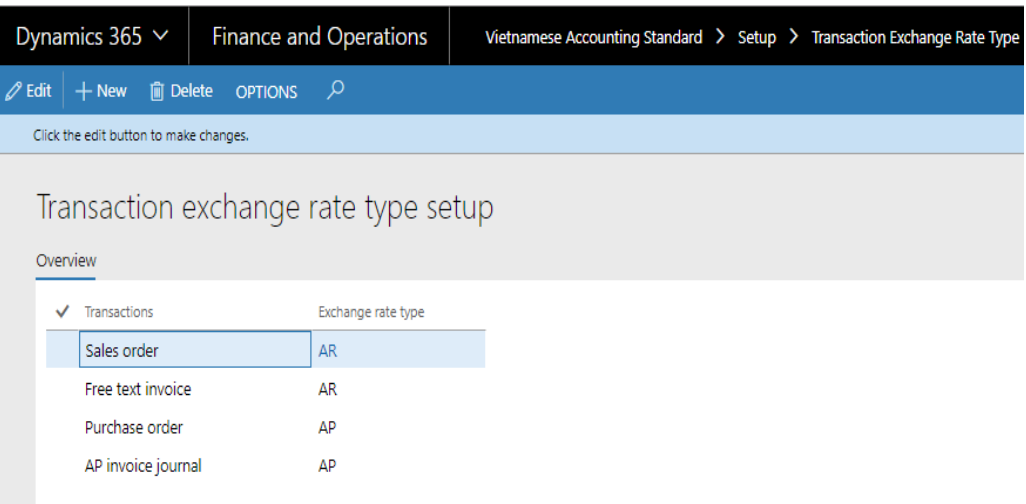

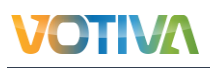

#### Set up exchange rate type in journal names

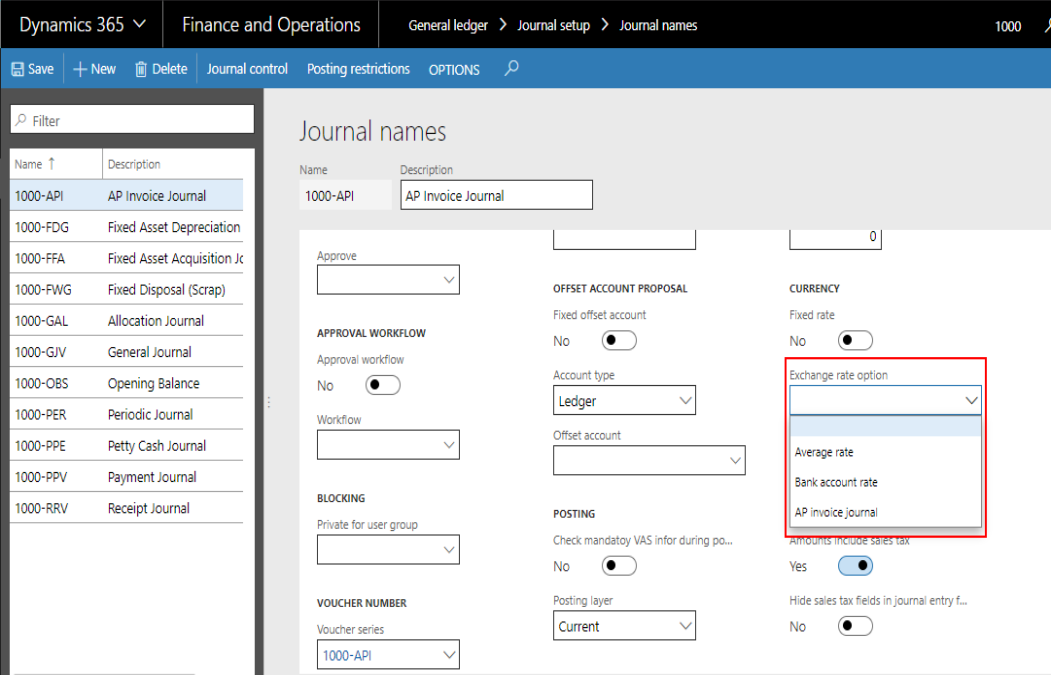